## **Gestion Administrative Comment contrôler la récupération des nomenclatures 2e degré ?**

Vérifier la présence des nomenclatures

Tout d'abord, passer dans **Paramètres/Tables académiques/Programmes**

Sélectionner l'année, Choisir le RNE et le MEF pour connaître ce qu'il est possible d'utiliser en matière obligatoire ou facultative.

## **Vous devrez ensuite associer ces MEF aux classes de votre établissement.** FAQ

Ensuite, vous pourrez indiquer les matières dans les fiches Elèves onglet « Etude » et/ou dans Gest Adm/Changements aux kms, onglet « les options ».

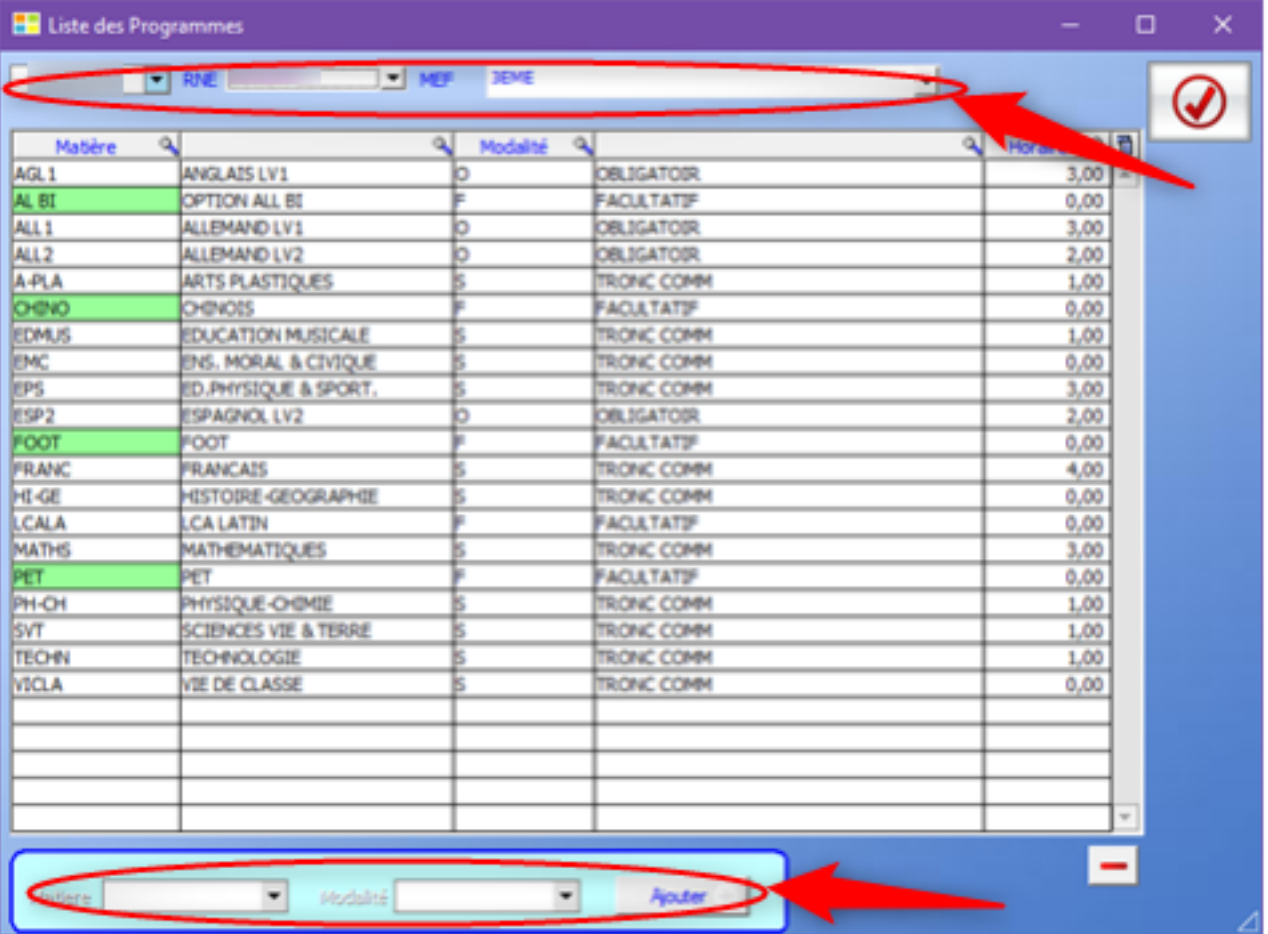

Les options facultatives en vert devront être utilisées en options internes à l'établissement (elles ne seront pas communiquées à l'académie ni au SGEC).

Pour ajouter une option facultative interne, sélectionner la matière en bas et la modalité "Facultative" puis cliquer sur "Ajouter"

## **Gestion Administrative**

Référence ID de l'article : #1245 Auteur : Aurélie RABEAU Dernière mise à jour : 2024-02-08 10:27

> Page 2 / 2 **(c) 2024 AGATE FAQ <donotreply@asrec-cvl.org> | 17-05-2024 21:24** [URL: https://faq.asrec-cvl.org/index.php?action=faq&cat=4&id=246&artlang=fr](https://faq.asrec-cvl.org/index.php?action=faq&cat=4&id=246&artlang=fr)